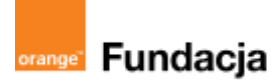

# **Podróżnicy w czasie**

**Autorzy: Alina Idzikowska, Radosław Potrac**

## **Lekcja 4:**

## **Kraj szyty grubymi nićmi krzyżackie nożyce**

**Lekcja, podczas której** nauczyciel opowiada uczniom o czasach rozbicia dzielnicowego, dowiadują się też, skąd w sąsiedztwie Polski wzięli się Krzyżacy i jak napadli nas Mongołowie. Uczniowie stworzą grę, w trakcie której będą utrwalać swoją znajomość władców dzielnicowych, a Tymkowi nie uda się powstrzymać Konrada Mazowieckiego przed jego największym błędem.

#### **Cele zajęć:**

Uczeń powinien:

- omawiać konsekwencje rozbicia dzielnicowego w różnych dziedzinach życia,
- wiedzieć, jak układały się stosunki Polski z sąsiadami w okresie rozbicia dzielnicowego,
- rozumieć przyczyny sprowadzenia Krzyżaków do Polski, omawiać proces rozwoju ich państwa,
- wiedzieć, kiedy i z jakimi skutkami Mongołowie najechali na państwo polskie.

#### **NaCoBeZu**

- wymieniasz skutki rozbicia dzielnicowego,
- wiesz, kim byli Krzyżacy i Mongołowie, wiesz, jak układały
- się stosunki Polski z nimi,
- omawiasz proces sprowadzenia Krzyżaków do Polski,
- wiesz co się stało w: 1226 r., 1241 r.

#### **Materiały pomocnicze:**

- podręcznik do historii klasa 5,
- materiały dotyczące kodowania, dostępne na końcu scenariusza,
- pdf z kartami-nagrodami (władcy dzielnicowi),
- komputery stacjonarne lub laptopy (ze sprawnym portem USB).

#### **Pojęcia kluczowe:**

**→** dzielnica**→** rozbicie dzielnicowe**→** testament Bolesława Krzywoustego **→** lenno**→**Prusowie, Litwini i Jaćwingowie**→** Konrad Mazowiecki **→**Krzyżacy **→** zakon**→** Mongołowie**→** bitwa pod Legnicą

**Czas na realizację zajęć:** 45 minut (1 godzina lekcyjna)

### **Metody pracy:**

- dyskusja,
- pogadanka.
- algorytmika w programie Scratch,
- gra edukacyjna- grywalizacja.

#### **Formy pracy:**

- praca z całą klasą,
- grupowa praca w grupach (tworzenie gry).

### **Treści programowe (związek z podstawą programową)**

**P**odstawa programowa kształcenia ogólnego dla szkół podstawowych – II etap edukacyjny – klasy IV-VIII, historia

VI. Polska w okresie rozbicia dzielnicowego.

Uczeń:

1) umieszcza w czasie i przestrzeni Polskę okresu rozbicia dzielnicowego;

2) opisuje przyczyny i wskazuje skutki rozbicia dzielnicowego;

3) umieszcza w czasie najważniejsze wydarzenia związane z relacjami polsko-krzyżackimi oraz zagrożeniem najazdami tatarskimi w okresie rozbicia dzielnicowego.

Podstawa programowa kształcenia ogólnego dla szkół podstawowych – II etap edukacyjny – klasy IV-VIII, informatyka:

- I. Rozumienie, analizowanie i rozwiązywanie problemów. Uczeń:
- 2. formułuje i zapisuje w postaci algorytmów polecenia składające się na: 3) sterowanie robotem lub obiektem na ekranie;

3. w algorytmicznym rozwiązywaniu problemu wyróżnia podstawowe kroki: określenie problemu i celu do osiągnięcia, analiza sytuacji problemowej, opracowanie rozwiązania, sprawdzenie rozwiązania problemu dla przykładowych danych, zapisanie rozwiązania w postaci

schematu lub programu. II. Programowanie i rozwiązywanie problemów z wykorzystaniem komputera i innych urządzeń cyfrowych. Uczeń:

1. projektuje, tworzy i zapisuje w wizualnym języku programowania:

1) pomysły historyjek i rozwiązania problemów, w tym proste algorytmy z wykorzystaniem poleceń sekwencyjnych, warunkowych i iteracyjnych oraz zdarzeń,

2) prosty program sterujący robotem lub innym obiektem na ekranie komputera;

## **Przebieg zajęć:**

## **1. Wprowadzenie w tematykę i integracja grupy czas: ok. 10 minut**

Podczas tej lekcji, po przypomnieniu testamentu Bolesława Krzywoustego przez nauczyciela w postaci prezentacji mapy Polski podzielonej na dzielnice - uczniowie pomagają Tymkowi rozwikłać zagadkę Krzyżaków. Ponieważ wiemy z poprzednich zajęć, że tajemniczym nieprzyjacielem jest agent mówiący językiem niemieckim - potomek Wielkiego Mistrza Zakonu NMP Domu Niemieckiego w Jerozolimie - Jonas. Skok w przestrzeni Tymka doprowadził nas do Płocka i Księcia Konrada.

## **2. Część zasadnicza**

## **czas: ok. 15 minut.**

Nauczyciel wyjaśnia temat lekcji, opowiada o kłopotach podzielonej Polski i przedstawia trudności, jakie napotkał Konrad Mazowiecki w walce z Prusami i Żmudzinami (Litwinami). Opisuje sytuację, w jakiej znalazła się Polska - uwzględniając najazd południa kraju przez Tatarów. Może wykorzystać legendę o hejnale w Krakowie (Klechdy domowe).

Przenosimy się na Mazowsze (Płock) - gdzie książę Konrad ma problem z Jaćwingami i Prusami (a jakże). Panowie z pawimi czubami wygnani z Węgier dostali się na Mazowsze i rozpoczęli to, co potrafili najlepiej - knuć i budować potęgę, korzystając z osiągnięć ludzkości - umiejętności czytania i pisania. Dowiadujemy się w tej części, że Tymoteusz stara się odradzić Konradowi decyzję zaproszenia Krzyżaków, wykorzystując fakt wygnania ich przez króla Węgier, jednak podmieniono mu listy (oczywiście Jonas) - i rozgościli się na darowanych ziemiach (tutaj można pokazać słabość rozbitej dzielnicowo Polski).

## **3. Podsumowanie i ewaluacja**

## **czas: ok 5 minut**

Nauczyciel powraca do NaCoBeZu, aby sprawdzić czy osiągnął cele lekcji.

**Programowanie:** uczniowie wykonują grę "Rozbicie dzielnicowe - władcy i ich dzielnice", w oparciu o mapę:

Autorstwa Farary - Praca własna w oparciu m.in. o: Samsonowicz H., Historia Polski do roku 1795, Warszawa 1990, s. 36–38. ISBN 83-02-04285-4., Domena publiczna,

<https://commons.wikimedia.org/w/index.php?curid=10054812>

Link do gry: <https://scratch.mit.edu/projects/536538925/>

Krok 1:

**Zagraj w tą grę** i zastanów się, jakie elementy ją tworzą? Co jest duszkiem, a co sceną? Na czym polega gra? Co znajdziesz w bibliotece Scratcha, a co musisz utworzyć? **Zajrzyj do skryptów** i sprawdź czy miałaś/łeś rację.

Krok 2

**Zaprogramuj:** duszka mapę. Mapa pochodzi z Wikipedii (link jest nad linkiem do gry w tym scenariuszu). Gra zaczyna się bez tego duszka (widocznie został ukryty), więc po kliknięciu zielonej flagi powinien się on pokazać. Przydadzą nam się bloczki z działu Wygląd:

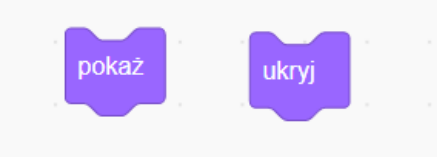

Najważniejszym zadaniem duszka mapa będzie liczenie czasu gracza i wykonywanie kolejnych działań wtedy, kiedy czas się skończy. Dzięki grze "Denary Mieszka I" wiesz już, jak stworzyć licznik czasu. W dziale Zmienne utwórz zmienną "czas". Musisz ją zaznaczyć w okienku z lewej strony, żeby było widać licznik czasu na scenie. Zmienna musi działać dla wszystkich duszków. Wykorzystamy też bloczek "zmień czas o " i "ustaw czas na" oraz okrągły bloczek "czas". Przyda się też z wyrażeń bloczek ze znakiem =

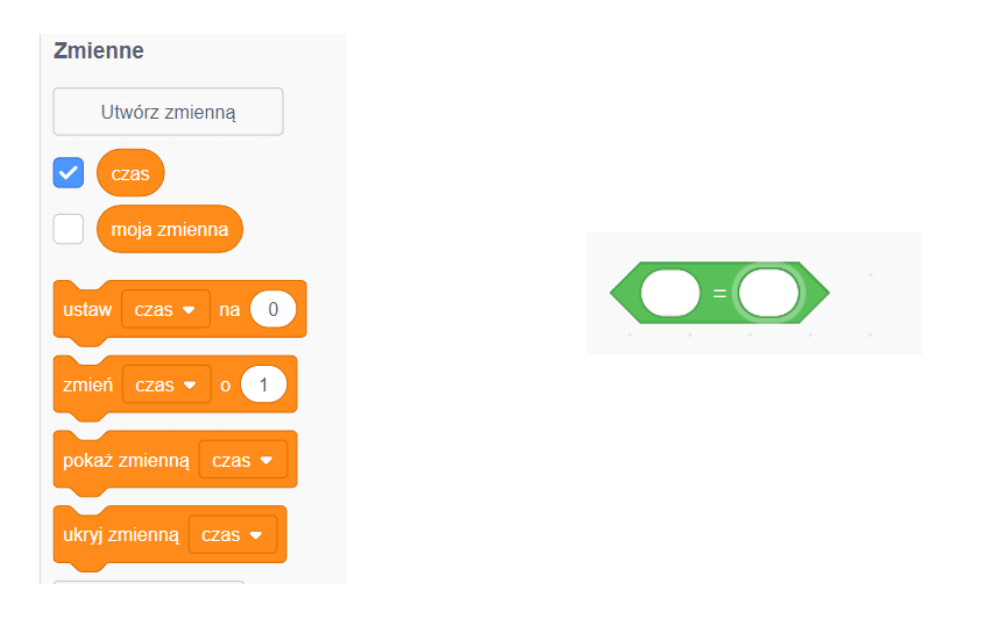

Korzystając z tych wszystkich bloczków, zaprogramuj następujące działania:

- 1. Pokazanie się mapy.
- 2. Ustawienie licznika czasu na 25 sekund (tym razem czas będzie się odliczał do zera).
- 3. 4,5 sekundy pauzy na działania innych duszków.
- 4. Zmianę licznika co sekundę.
- 5. Zniknięcie mapy, kiedy czas się skończy.

Potrzebne będą: pętla "zawsze" i warunek "jeżeli-to".

Przykładowy skrypt może wyglądać tak:

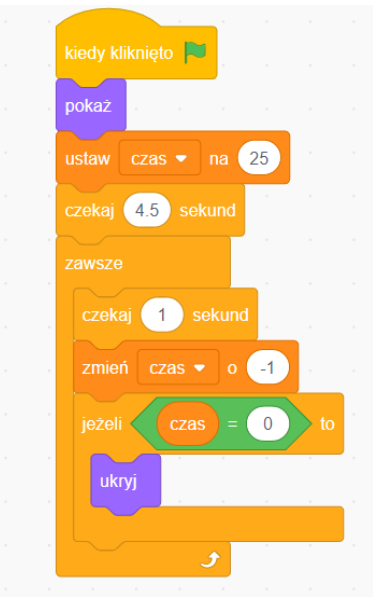

Brakuje nam tu jeszcze zakończenia gry, ale do tego potrzebujemy innego duszka, więc wrócimy do tego skryptu później.

## Krok 3:

**Stwórz** duszki z nazwami dzielnic Polski, zgodnie z testamentem Bolesława Krzywoustego. Te duszki to gotowe przyciski (button) z biblioteki Scratcha. Otwórz Bibliotekę Duszków i wpisz "button":

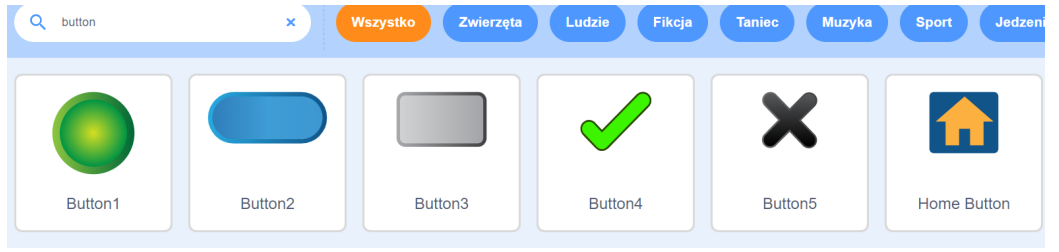

Potrzebujemy przycisku, na którym można pisać. Przycisków musi być 7- tyle, ile dzielnic do podpisania. Możesz ściągnąć jeden przycisk i zdublować go kilkakrotnie.

Teraz trzeba wejść w kostiumy duszka. Nasz przycisk ma dwa kostiumy - potrzebny nam jest tylko jeden, więc drugi można usunąć (można wybrać dowolny). Po przekształceniu duszka w wektor możemy łatwo zmieniać jego rozmiar i kształt, a po kliknięciu w literę w menu z lewej strony - możemy na nim pisać:

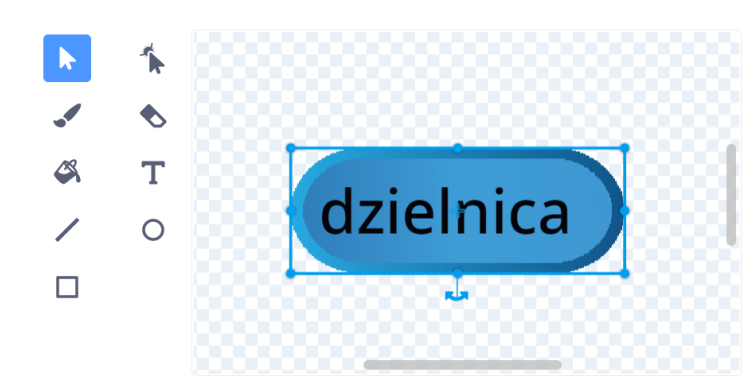

Nazwy dzielnic weź z mapy, jednak muszą być dość krótkie, żeby zmieściły się na przycisku. Sam przycisk powinien w pełni mieścić się na swojej dzielnicy na mapie.

Krok 4:

## **Zaprogramuj przycisk:**

Zastanów się, co musi robić przycisk.

- 1. Kiedy gra się zaczyna, na scenie widać przyciski.
- 2. Po kliknięciu zielonej flagi pojawia się mapa i przyciski przesuwają się do swoich dzielnic.
- 3. Potem uciekają na boki sceny.
- 4. Wtedy zaczyna się gra gracz musi w 25 sekund przydzielić nazwę każdej dzielnicy.
- 5. Przycisk musi więc dać się przeciągać na scenie w czasie gry.

6. Musi zostawać na swojej dzielnicy i nie dać się zostawić na innej dzielnicy (przycisk wraca na miejsce).

7. Kiedy kończy się czas, przyciski wracają na boki sceny, znika mapa i pojawia się nowy duszek, rycerz.

Jak to zaprogramować? Potrzebne nam będą bloczki z działów: Ruch, Wygląd, Zdarzenia, Kontrola, Czujniki, Wyrażenia, Zmienne:

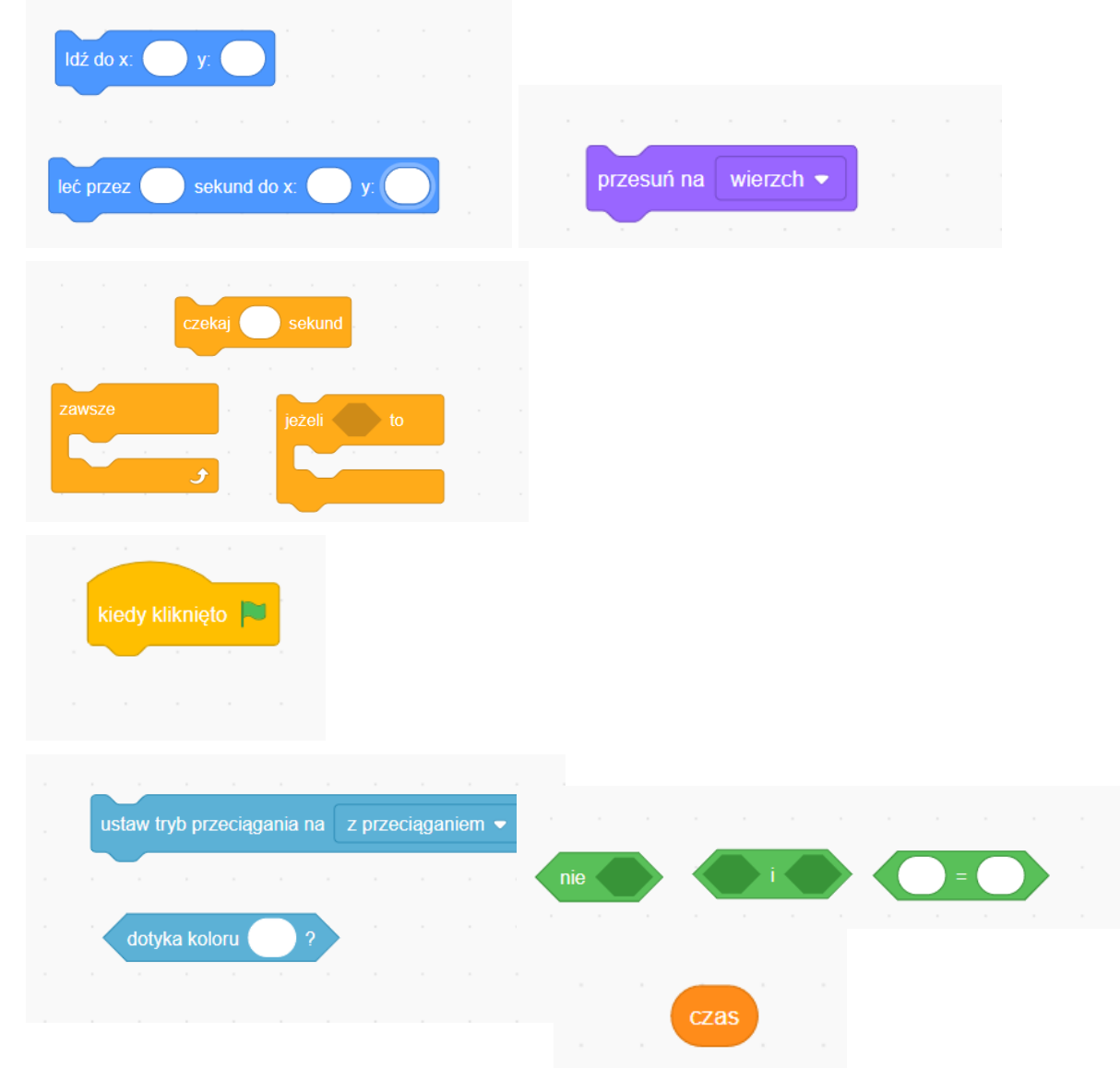

## **Podpowiedzi**:

każdy przycisk na początku melduje się na swojej dzielnicy. Wykorzystaj mapę i sprawdź, jakie położenie ma przycisk, kiedy tam się znajduje:

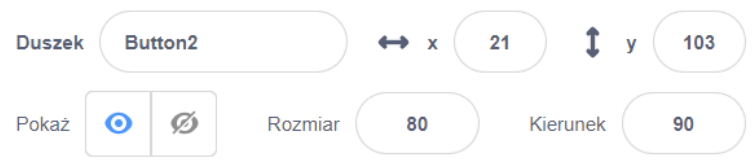

● dobrze będzie przesunąć przycisk na wierzch i trzeba pozwolić na przeciąganie go na scenie,

po chwili na mapie przyciski powinny polecieć na boki sceny; sprawdź, jakie ma parametry przycisk, kiedy ustawisz go obok mapy,

kiedy czas=0 przyciski muszą wrócić na te same miejsca obok mapy.

Nową w tej grze rzeczą jest komunikacja pomiędzy duszkami - w tym wypadku pomiędzy mapą, konkretnymi kolorami dzielnic, a odpowiednimi przyciskami. Przycisk musi rozpoznać, czy jest we właściwym miejscu i zareagować, czyli zostać albo wrócić na bok. Możemy wykorzystać czujnik koloru:

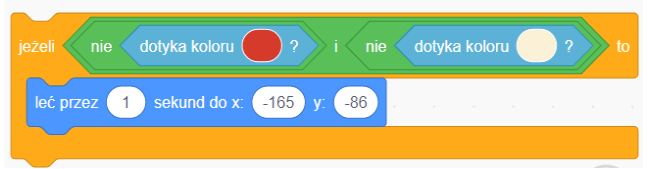

Kolor trzeba pobrać bardzo dokładnie, przy pomocy narzędzia pobierania koloru, które otwiera się, gdy dwa razy klikniemy w pole koloru na czujniku:

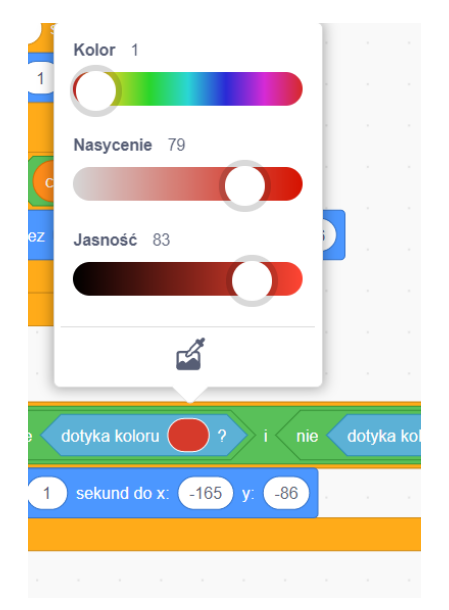

Klikamy w pipetkę na dole białego pola i pobieramy dokładny kolor z mapy czy tła:

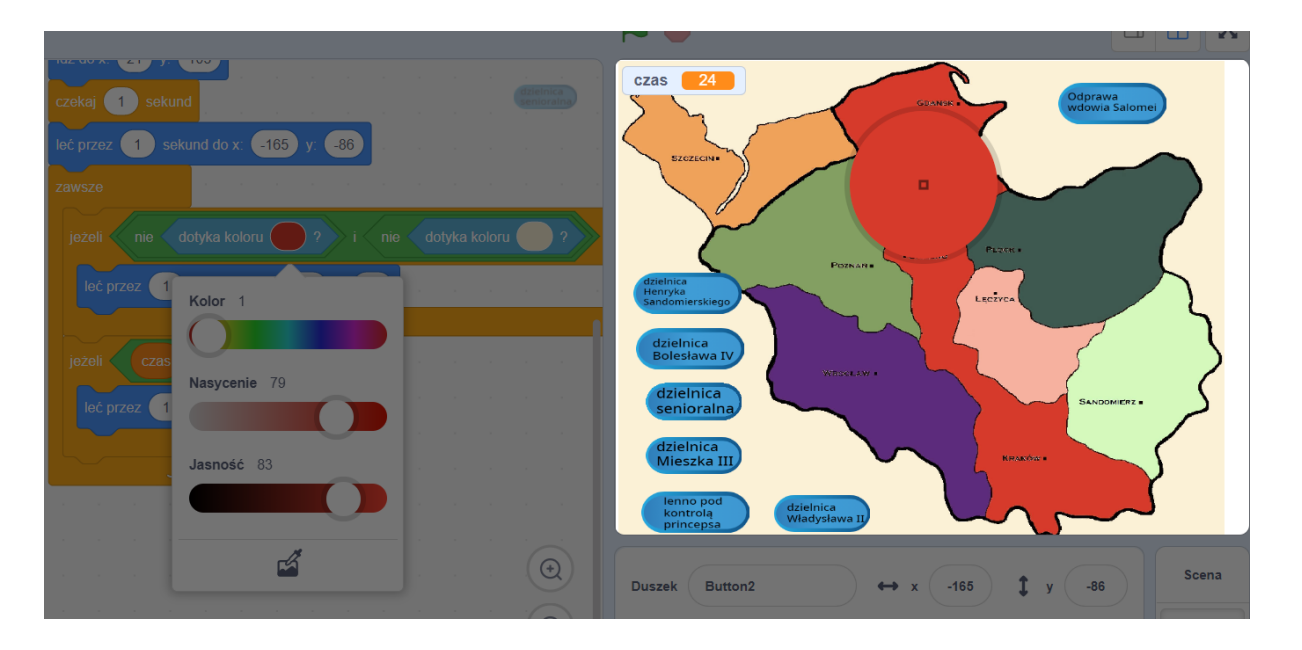

Kolor tła musimy umieścić w skrypcie, bo przyciski dotykają również tła. Muszą więc "uciec" na bok wtedy, kiedy nie są na swojej dzielnicy i nie są na kolorze tła. Problemem jest dzielnica "Lenno pod kontrolą Princepsa", ze względu na wcięcie w mapie - zdarza się, że inna nazwa tam zostanie. Tu pomogą nam pozostałe duszki, które nie pozostaną na złej dzielnicy, więc i Lenno w końcu znajdzie się na właściwym miejscu, jeżeli gracz zmieści się w czasie.

Pozostaje jeszcze pytanie o miejsce pętli "zawsze" i warunku "jeżeli-to". Przycisk musi odlecieć **zawsze**, **jeżeli** jest w złym miejscu i **jeżeli** czas się skończył. Cały skrypt może wyglądać tak:

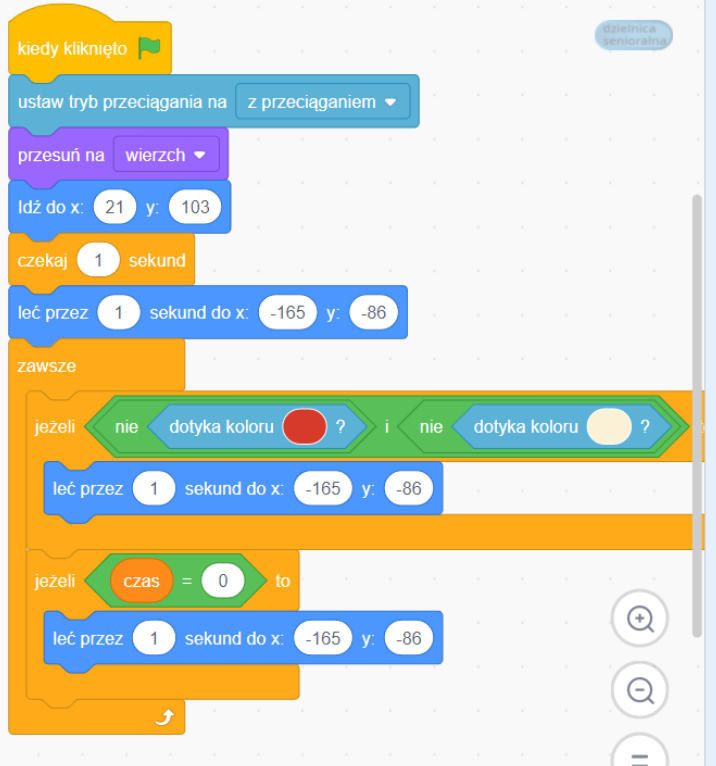

W podobny sposób możesz zaprogramować pozostałe przyciski, a nawet schować sobie cały ten skrypt do Plecaka w Scratchu i wyjąć go przy następnym przycisku. Pamiętaj tylko o różnicach w położeniu przycisków na mapie, także na bokach sceny i różnych kolorach dzielnic do czujnika. A oto Plecak:

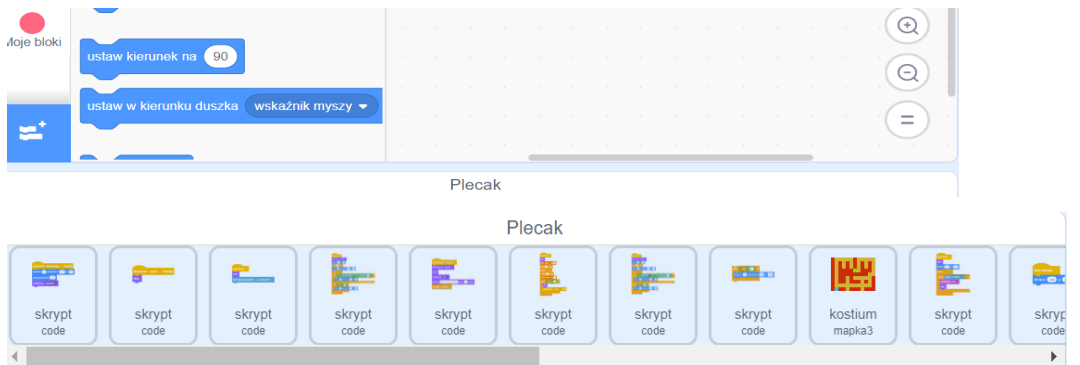

Kiedy wkładasz skrypty do plecaka, uważaj. Plecak powinien zmienić kolor na niebieski, żeby skrypt w nim został. W przeciwnym razie możesz przypadkowo usunąć gotowy skrypt. Wprawdzie nie musisz kopiować skryptu, bo skrypt schowany do Plecaka od razu jest kopią, ale na początek lepiej skopiuj cały skrypt i tę kopię schowaj w Plecaku, żeby nie stracić swojej pracy, zanim się nie nauczysz, jak działa Plecak.

## Krok 5:

**Zaprogramuj duszka Rycerza:** rycerz jest osobą kończącą grę. Nie powinno go być widać na początku gry, więc trzeba go ukryć, gdy klikniemy w zieloną flagę. Rycerz powinien też zakończyć grę w momencie, kiedy czas się skończy. Pamiętasz, że mieliśmy jeszcze wrócić do skryptu mapy? Tam jest osadzony licznik czasu i mapa właśnie powinna uruchomić rycerza. Wykorzystamy kolejny sposób komunikacji pomiędzy duszkami - wiadomość z działu Zdarzenia:

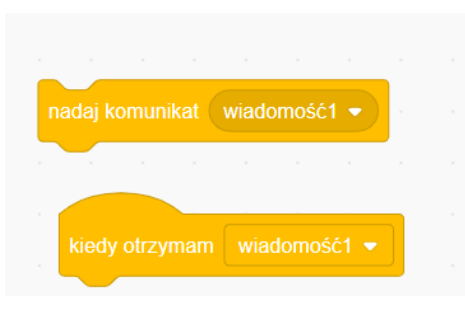

Mapa musi nadać wiadomość, kiedy skończy się czas, a rycerz zacząć działać, kiedy otrzyma tę wiadomość.

Co robi rycerz?

- 1. Najpierw go nie widać.
- 2. Pokazuje się nad tłem, czyli na wierzchu.
- 3. Chowa mapę.
- 4. Mówi o zakończeniu gry.
- 5. Zatrzymuje wszystko.

Jak w dwóch skryptach zaprogramować te działania? Gotowe skrypty mogą wyglądać tak:

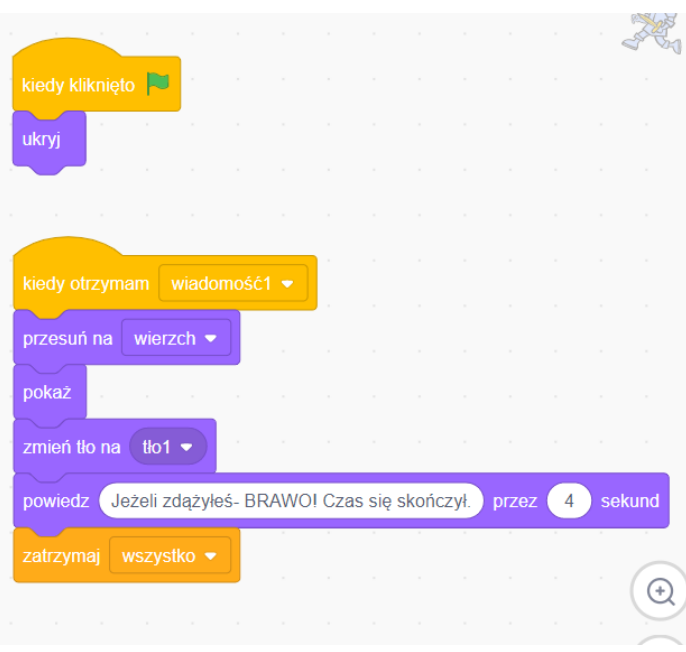

## **Uwagi/alternatywy:**

**Minimum:** lekcja o Polsce w okresie rozbicia dzielnicowego, dalsza część historii Tymka, wykonanie gry "Rozbicie dzielnicowe - władcy i ich dzielnice".

## **Dodatki do wyboru lub wszystkie:**

- karty jako nagroda dla uczniów (władcy dzielnicowi);
- kolejnym elementem generatora Tymka jest **chorągiew z krzyżem Konrada Mazowieckiego**;
- kolejny punkt na dużej papierowej mapie **Płock**, siedziba Konrada Mazowieckiego.